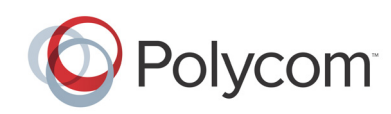

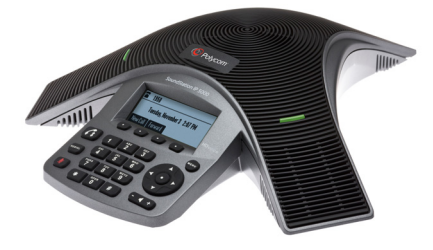

# **Polycom® SoundStation® IP 5000**

*Guida rapida dell'utente*

#### *[FUNZIONALITÀ DI BASE DEL TELEFONO](#page-0-0) [PERSONALIZZAZIONE DEL TELEFONO](#page-1-0)*

Applicabile ai telefoni che eseguono SIP 3.2.3 o versioni successive.

Per informazioni dettagliate, vedere la *Guida dell'utente del telefono Polycom SoundStation IP 5000* disponibile all'indirizzo:

<http://support.polycom.com/voice>

© 2013, Polycom, Inc. Tutti i diritti riservati. POLYCOM®, il logo Polycom e i nomi e i simboli associati ai prodotti di Polycom sono marchi e/o marchi di servizio di Polycom, Inc. e sono marchi registrati e/o Common Law negli Stati Uniti e in altri paesi. Tutti gli altri marchi sono di proprietà dei rispettivi proprietari. Nessuna parte del presente documento può essere riprodotta o trasmessa, in alcuna una forma o con qualsiasi mezzo, per uno scopo diverso dall'uso personale del destinatario, senza l'espressa autorizzazione scritta di Polycom.

# <span id="page-0-0"></span>**FUNZIONALITÀ DI BASE DEL TELEFONO**

# **Esecuzione di chiamate**

Premere (41), comporre il numero di telefono, quindi premere il tasto funzione **Invia**.

# **Risposta a una chiamata**

Premere il tasto funzione **Rispondi**. Per ignorare una chiamata in arrivo, premere il tasto funzione **Respinto**.

# **Termine di una chiamata**

Durante una chiamata, premere

 o il tasto funzione **Fine chiamata**.

## **Chiamata all'ultimo numero composto**

Per chiamare l'ultimo numero

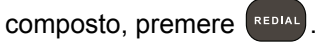

# **Esclusione dell'audio del microfono**

Durante una chiamata, premere

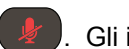

. Gli indicatori LED della console lampeggeranno in rosso. Con il microfono disattivato, è possibile ascoltare tutti gli altri partecipanti, ma questi non saranno in grado di ricevere l'audio.

Per disabilitare la disattivazione del

microfono, premere di nuovo .

### **Attesa e ripristino di una chiamata**

Durante una chiamata, premere il tasto **In attesa**. Gli indicatori LED della console lampeggiano in rosso. Premere il tasto funzione **Riprendere** per riprendere la chiamata.

## **Trasferimento di chiamata**

#### **Per trasferire una chiamata:**

- 1. Durante una chiamata, premere il tasto funzione **Trasferim**. La chiamata attiva viene messa in attesa.
- 2. Comporre il numero del partecipante al quale si desidera trasferire la chiamata, quindi premere il tasto funzione **Invia***.* Per annullare il trasferimento prima della connessione della chiamata, premere il tasto funzione **Cancella**. La chiamata originale viene ripristinata.
- 3. Quando viene emesso il segnale di richiamata o dopo avere parlato con il secondo partecipante, premere il tasto funzione **Trasferim**.

*È possibile trasferire automaticamente la chiamata senza parlare al secondo partecipante. Dopo avere completato il punto 1, premere il tasto funzione Inoltro cieco. Quindi completare il punto 2.*

# **Inoltro delle chiamate**

#### **Per abilitare l'inoltro delle chiamate:**

- 1. Dal display inattivo, premere il tasto funzione **Deviazione**.
- 2. Selezionare il tipo di inoltro che si desidera abilitare:
	- **Sempre**  Per inoltrare tutte le chiamate in arrivo.
	- **Nessuna risposta**  Per inoltrare tutte le chiamate in arrivo senza risposta.
	- **Occupato**  Per inoltrare le chiamate in arrivo quando è già in corso una chiamata.
- 3. Inserire un numero a cui inoltrare le chiamate. Per Nessuna risposta, immettere il numero di squilli al termine dei quali eseguire l'inoltro.
- 4. Premere il tasto funzione **Attivato**.

### **Per disabilitare l'inoltro delle chiamate:**

- 1. Dal display inattivo, premere il tasto funzione **Deviazione**.
- 2. Selezionare il tipo di inoltro che si desidera disabilitare:
- 3. Premere il tasto funzione **Disabilitare**.

## <span id="page-0-1"></span>**Uso della funzione Non disturbare**

Per evitare che il telefono squilli. attivare la funzionalità Non

disturbare. Premere 1 selezionare **Caratteristiche > Non disturbare**.

# **Chiamate in conferenza**

È possibile creare una conferenza con al massimo due altri partecipanti.

### **Per ospitare una conferenza:**

- 1. Effettuare una chiamata al primo partecipante.
- 2. Alla risposta del primo partecipante, premere il tasto funzione **Conferenza**. La chiamata attiva viene messa in attesa.
- 3. Comporre il numero di telefono del secondo partecipante, quindi premere il tasto funzione **Invia**.
- 4. Alla risposta del secondo partecipante, premere il tasto funzione **Conferenza**. Tutti i partecipanti sono inclusi nella conferenza. È possibile effettuare quanto riportato di seguito:
	- Premere il tasto funzione **Attesa** per mettere la conferenza in attesa. Premere il tasto funzione **Riprendere** per riprendere la conferenza.
	- Premere il tasto funzione **Fine chiamata** per terminare la conferenza (gli altri partecipanti rimangono connessi).
	- Per terminare la conferenza e suddividerla in due chiamate in attesa, premere il tasto funzione **Dividi**.

*Durante una chiamata attiva e una chiamata in attesa, è possibile creare una conferenza tra tutti e tre i partecipanti premendo il tasto funzione Unisci.*

# <span id="page-1-1"></span>**Uso degli elenchi delle chiamate**

Dal display inattivo:

- $\cdot$  Premere per visualizzare l'elenco delle chiamate effettuate.
- $\cdot$  Premere per visualizzare l'elenco delle chiamate effettuate.
- Premere  $\blacksquare$  per visualizzare l'elenco delle chiamate perse.

Selezionare una chiamata dall'elenco. È quindi possibile effettuare quanto riportato di seguito:

- Per effettuare una chiamata, premere il tasto funzione **Comporre**.
- Per modificare il numero telefonico prima della composizione,
- premere il tasto funzione **Edit**.
- Per rimuovere una chiamata dall'elenco, premere il tasto funzione **Rimuove**.
- Per memorizzare il contatto nella rubrica, premere il tasto funzione **Salva**.
- Per visualizzare le informazioni relative alla chiamata, premere il tasto funzione **Invia**.

# <span id="page-1-0"></span>**PERSONALIZZAZIONE DEL TELEFONO**

## **Aggiornamento della rubrica**

**Per aggiungere un contatto:**

1. Premere  $(\mathbb{M})$  auindi selezionare **Caratteristiche** > **Lista dei contatti**.

### 2. Premere il tasto funzione **Aggiungi**.

3. Immettere le informazioni relative al contatto (utilizzare

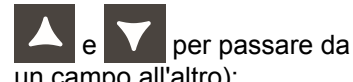

un campo all'altro):

Ad esempio, inserire il nome e il cognome del contatto, il numero di telefono del contatto, il tipo di suoneria oppure modificare il numero di indice Speed Dial.

4. Premere il tasto funzione **Salva**.

*È possibile aggiungere contatti alla rubrica dagli elenchi delle chiamate. Vedere la sezione [Uso degli elenchi](#page-1-1)  [delle chiamate](#page-1-1).*

#### **Per modificare un contatto:**

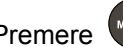

- 1. Premere **MENU**, quindi selezionare **Caratteristiche** > **Lista dei contatti**.
- 2. Scorrere fino al contatto che si desidera aggiornare, quindi premere il tasto funzione **Edit**.
- 3. Aggiornare le informazioni relative al contatto.
- 4. Premere il tasto funzione **Salva**.

### **Per ricercare un contatto:**

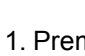

1. Premere **WEND** quindi selezionare **Caratteristiche** > **Lista dei contatti**.

2. Premere il tasto funzione **Cerca**. Quindi, inserire i primi caratteri del nome o del cognome del contatto e premere di nuovo il tasto funzione **Cerca**.

### **Regolazione del volume dell'altoparlante e della suoneria**

### **Per modificare il volume dell'altoparlante:**

• Durante una chiamata, premere

 $\leftarrow$  ( $\leftarrow$  +  $\leftarrow$  (sul lato di riduzione o di aumento del volume).

### **Per modificare il volume della suoneria:**

• Quando il telefono è inattivo,

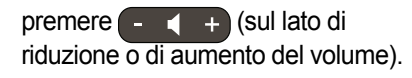

*È inoltre possibile evitare che il telefono squilli (attivare la funzionalità Non disturbare - vedere [Uso della funzione Non disturbare](#page-0-1)).*